# Naučni softverski alati

# Script fajlovi i naredbe za kontrolu toka programa

@ Vesna Popović Bugarin

# **Scrip fajlovi**

- Komande se mogu grupisati u jedan tekstualni fajl i izvršavati po potrebi.
- Takav fajl nazivamo m-fajlom ili script fajlom, ekstenzija mu je .m.
- m-fajlove možemo kreirati u bilo kom tekstualnom editoru.
- Sadržaj fajlova su komande koje se izvršavaju sekvencijalno (jedna po jedna, redom kojim su navedene).
- Razvojno okruženje je program namijenjen pisanju koda, editovanju i ispravljanju grešaka (debug-ovanje).
- **Postoje integrisana razvojna okruženja (eng. integrated development** environment - IDE) koja omogućavaju i testiranje programa, tj. koja uključuju programski prevodilac.
- Programski prevodilac je program koji omogućava da se program napisan u višem programskom jeziku (tzv. izvorni kôd) prevede u jezik 0 i 1, razumljiv računaru (tzv. mašinski kôd).

# **Programski prevodioci – interpreteri**

- Programski prevodioci se još nazivaju translatori.
- Dvije osnovne grupe translatora su interpreteri i kompajleri.
- Interpreteri prolaze kroz izvorni kôd naredbu po naredbu, vrše prepoznavanje naredbe i pozivaju dio koda intepretera koji tumači tu naredbu.
- **Prednosti interpretera:** 
	- relativno su jednostavni,
	- ne stvaraju izvršne verzije programa na računaru, pa štede memoriju.
- Mane interpretera:
	- sporost,
	- program se ne može tumačiti bez interpretera,
	- ne postoji mogućnost sakrivanja sopstvene programerske vještine.
- Poznati interpreteri su Basic, Java, Octave/MATLAB.
- U novijim verzijama interpretera postoji mogućnost sakrivanja koda.

## **Programski prevodioci – kompajleri**

- Kompajleri prave izvršnu verziju programa (exe fajl), koji predstavlja samostalnu aplikaciju (može se izvršavati bez dodatnog softvera).
- Kompajliranje je znatno složenije od interpretiranja.
- **Prednosti kompajlera:** 
	- brzina izvršavanja,
	- sakrivanje programerske vještine,
	- finalni produkt je samostalan, bez potrebe za isporučivanjem programa za tumačenje (kompajliranje).
- Mana kompajlera je složenost. Kompajleri su skupi programi. Kreiranje jednog kompajlera je vrlo složen proces. Detaljno izučavanje procesa kompajliranja po pravilu zahtijeva poseban kurs.
- Jezici čiji se programi kompajliraju su C, C++, Fortran, Pascal, Visual Basic.

# **Scrip fajlovi**

- Fajl "startujemo" navođenjem njegovog imena (bez .m) u komandnoj liniji Octave/MATLAB-a, pri čemu vodimo računa da se nalazimo u istom folderu u kojem je snimljen fajl.
- Ime fajla mora poštovati ista pravila kao ime varijable (mora početi slovom, sastoji se od slova, cifara i podvlake).
- **Nije dozvoljen razmak u nazivu m-fajla.**
- Script fajlovi olakšavaju ispravljanje grešaka i doradu koda.
- **Nemaju parametre pri pozivu (samo ime fajla).**
- Vrijednosti promjenljivih ostaju u radnom okruženju nakon izvršavanja m-fajla i naredne naredbe ih mogu koristiti kao poznate.

# **Scrip fajlovi**

- m-fajlovi rade sa aktivnim radnim prostorom, odnosno u njima možemo koristiti sve varijable koje su definisane u radnom prostoru prije startovanja m-fajla.
- Promjenljive se mogu unijeti u toku izvršavanja programa korišćenjem komande **a = input(**'**zeljeni tekst**'**);**
- Nakon naredbe **input** ispisuje se u komandnom prozoru željeni tekst i čeka se unos vrijednosti sa tastature, koja se dodjeljuje promjenljivoj **a**.
- Ukoliko se ne navede promjenljiva u koju se treba smjestiti unos, isti se smješta u promjenljivu **ans**.

# **Scrip fajlovi – interakcija sa korisnikom**

- **keyboard** privremeno obustavlja izvršavanje programa i vraća nas na komandni prozor i tastaturu.
- **return**  vraća kontrolu programu i nastavlja sa izvršavanjem programa. **dbcont** posle MATLAB 2015b
- **pause** privremeno zaustavlja izvršavanje programa.
- **pause(n)** pravi pauzu od *n* sekundi.
- **pause off** onemogućava zaustavljanje računara u pause modu.
- **pause on** omogućava zaustavljanje računara u pause modu.
- **echo** omogućava praćenje izvršavanja programa.
- **diary ime.tip**  smješta sve što je kucano ili ispisivano u komandnoj liniji u fajl ime.tip.
- **diary off**  vrši suspenziju diary moda, nakon čega se može pristupiti kreiranom fajlu.

# **Primjer**

■ Nacrtati grafik funkcije  $f(x) = x^2 sin(x + φ)$ ,  $-\pi \le x \le \pi$ , a zatim izračunati integral u istom intervalu koristeći 40 odbiraka i nacrtati neodređeni integral u istom intervalu.

```
dx = 2 * pi / 40;x = -pi : dx : pi-dx;
keyboard
fx = x.^2 .* sin(x+phi);
plot(x, fx)
hold on
pause
in = \text{sum}(fx) * dxpause
in2 = cumsum(fx) * dx;plot(x + dx, in2,'r')
               Pauzira dalje izvršavanje programa, 
                sve dok se ne pritisne bilo koja tipka
```
Nakon naredbe keyboard kontrola se prenosi na tastaturu i prihvataju se komande koje se kucaju u komandnom prozoru. To ćemo iskoristiti da bismo dodijelili vrijednost promjenljivoj phi, npr: K $>>$  phi = pi / 2  $phi =$  1.5708 K>> **return** %vraća komandu programu

#### **Kontrola toka programa – selekcija**

- Uslovno izvršavanje dijela programa.
- Sintaksa naredbe: **if (uslov) naredbe end** Ključna reč end označava kraj if naredbe
- Ukoliko je logički uslov ispunjen izvršavaju se naredbe, u suprotnom se ide na prvu naredbu posle end.
- Primjer: n = **input**('Unesi broj '); if ( $n > 10$ ) **disp**('n je vece od 10'); end input funkcija za unos podatka disp funkcija za ispis

# **Logički i operatori poređenja**

■ Logičke i operatore poređenja ćemo koristiti za formiranje složenih logičkih uslova

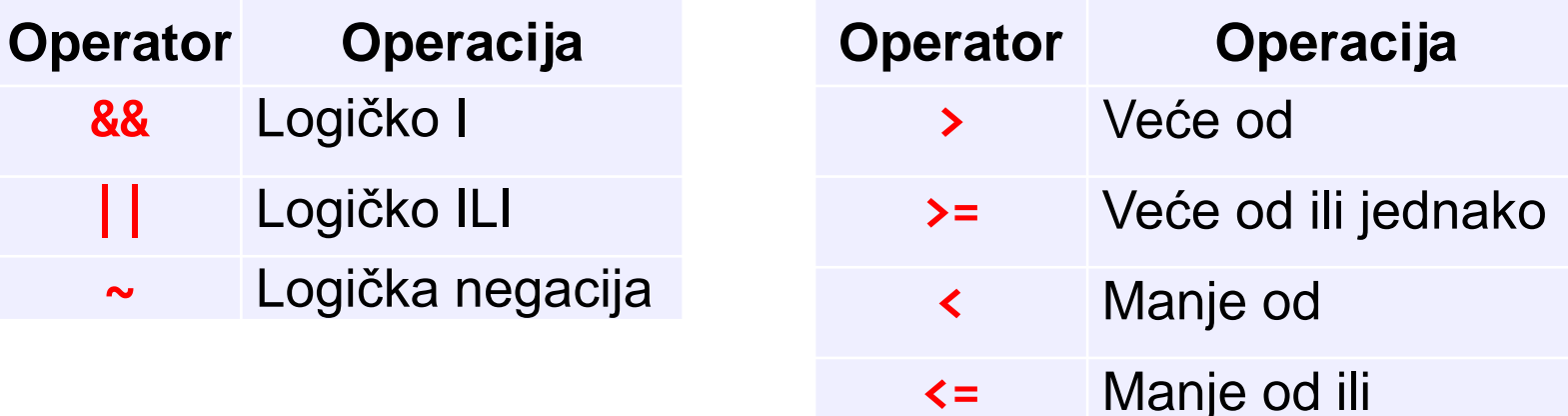

jednako

**~=** Provjera

**==** Provjera jednakosti

nejednakosti

#### **Kontrola toka programa – selekcija**

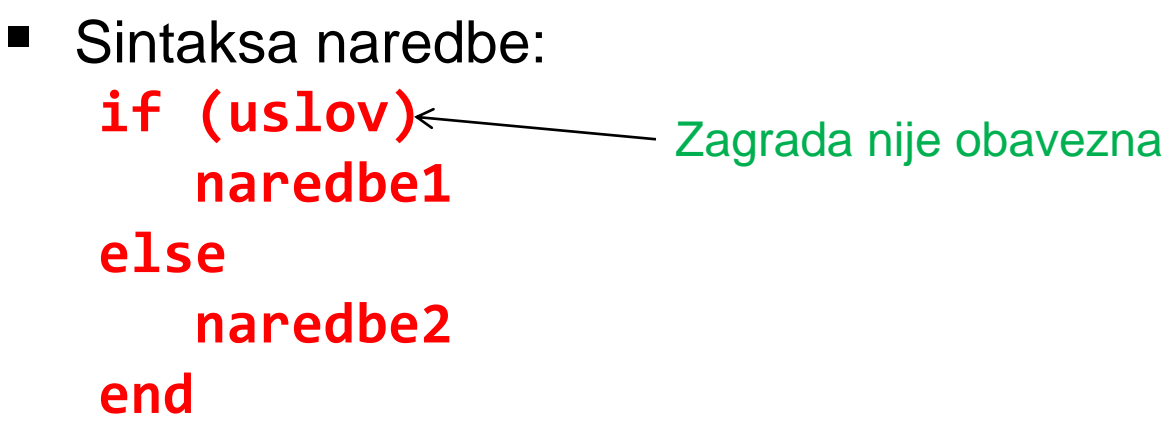

 Ukoliko je logički uslov ispunjen izvršavaju se naredbe1, u suprotnom se izvršavaju naredbe2.

```
Primjer:
 n = input('Unesi broj ');
 if (n > 10)
   disp('n je vece od 10'); U else grani nema uslova!!!
 elsedisp('n je manje ili jednako 10');
 end
                                 Česta greška je pisanje uslova.
```
#### **Kontrola toka programa – selekcija**

■ Sintaksa naredbe:

**if (uslov1) naredbe1 elseif (uslov2) naredbe2**

**... else naredbeK end**

Uslovi se provjeravaju redom i izvršavaju se prve naredbe čiji je uslov ispunjen. Ukoliko nijedan uslov nije ispunjen, izvršavaju se naredbe u else grani.

Nakon izvršavanja odgovarajućih naredbi, nastavlja se sa naredbama nakon ključne riječi end.

```
 Primjer:
n = input('Unesi broj ');
if (n > 10) disp('Broj je veci od 10');
elseif (n < 3)
    disp('Broj je manji od 3');
else
    disp('Broj je izmedju 3 i 10');
end
```
#### **Programske petlje – for petlja**

- U Octave/MATLAB-u mogu da se koriste **for** i **while** petlje.
- for petlja (ili brojačka petlja) se koristi kada se zna koliko puta treba da se izvrši određeni dio koda (tijelo petlje).

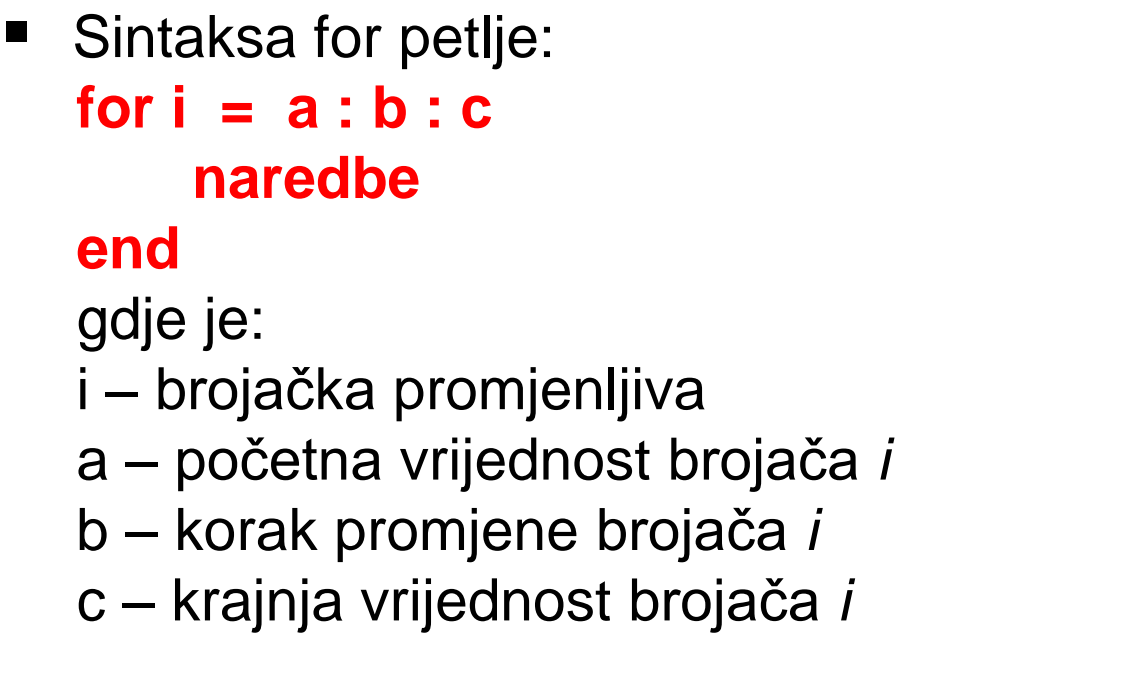

```
for i = 1 : 2 : 10 disp(i)
end
       1
       3
       5
       7
       9
                Primjer
```
#### **Primjer sa for petljom**

■ Napisati m-fajl **Niz** kojim se unosi niz **X** i broj **N** i koji određuje i štampa koliko se puta broj N pojavljuje u nizu X.

```
X = input('Unijeti niz X ');
N = input('Unijeti broj N ');
Br = 0;
for i = 1 : length(X)if X(i) == NBr = Br + 1; end
end
if Br == 0 disp('Nema ga!');
else
    disp('Broj pojava je');
    disp(Br);
end
                                                 Jedno izvršenje
                              >> Niz
                              Unijeti niz X [1 2 5 4 2 5 1]
                              Unijeti broj N 5
                              Broj pojava je
                                    2
```
#### **Primjer sa for petljom**

■ Formirati matricu dimenzija *NxN*, *N* unosi korisnik po sljedećem pravilu:

$$
a(i,j) = \begin{cases}\n-a(j,i), i > j \\
-a(j,i), i > j\n\end{cases}
$$
\nN = input('Unesite dimenzije matrice ');\na = zeros(N);\nfor i = 1 : N\n for j = 1 : N\n if i \sim= j & i < j\n a(i,j) = i - j; \n > primjer2\n elseif i > j\n a(i,j) = -a(j,i);\n else\n a(i,j) = i^2;\n else\n a(i,j) = i^2;\n end\n end\nend\nend\nend\n

 $(i - i, i \neq i, i < i$ 

disp(a)

#### **while petlja**

- **while** petlja se koristi kada se unaprijed ne zna koliko puta treba da se izvrši određeni dio koda, ali se zna uslov do kada treba da se izvršava.
- Sintaksa while petlje: **while uslov naredbe**

#### **end**

gdje je uslov logički uslov koji određuje do kad se izvršava petlja.

```
i = 1while i < 10 disp(i)
   i = i + 3end
       1
      \Delta 7
```
#### **Primjer sa while petljom**

 Data je jednakost: 2 2 1 6  $\sum_{n=1}$  *n*  $\pi$  $\infty$  $=$  $=\sum$ 

Napisati m-fajl pod nazivom piKvadrat koji približno računa vrijednost  $\pi^2$  koristeći datu sumu. Sumiranje prekinuti kad razlika približne i tačne vrijednosti postane manja od 10-5 . Na izlazu ispisati dobijenu vrijednost sume.

```
eps = 1e-5; %definišemo grešku računanja, zasjenili smo
n = 1; suma = 0; % ugradjeno eps
while abs(pi^2-suma) > epssuma = suma + 6 / n \land 2;
    n = n + 1;end
disp('Dobijena vrijednost sume je ');
disp(suma);
                                                Jedno izvršenje
                               >> piKvadrat
                               Dobijena vrijednost sume je 
                                    9.8696
```
#### **Naredba break**

disp(suma)

- Izvršenje for i while petlje se može prekinuti naredbom **break**. Nakon naredbe break, prelazi se na prvu naredbu nakon petlje.
- Napisati m-fajl saberiDoPrveNule koji za unijeti niz brojeva X sumira elemente tog niza sve dok ne naiđe na 0 i ispisuje dobijenu sumu i broj sumiranih elemenata. (Odraditi kod kuće zadatak uz pomoć while petlje) clear all %Dobro je na pocetku obrisati radnu memoriju  $X = input('Unesi niz X');$ suma =  $0; broj = 0;$ for  $i = 1$  : length $(X)$  $if(X(i) == 0)$  break else suma = suma +  $X(i)$ ;  $broj = broj + 1;$  end end disp('Broj sumiranih elemenata je') disp(broj) disp('Suma je') Jedno izvršenje >> saberiDoPrveNule Unesi niz X[1 2 5 3 0 2 5] Broj sumiranih elemenata je 4 Suma je 11

#### **Naredba error**

 Komandom **erro**r('Neki tekst') prekidamo izvršenje programa i korisniku prikazujemo tekst greške.

```
x = input('Unesi niz'); n = input('Unesi broj');
```

```
if(n >= 0 & n <= 9 & n fix(n)==n)
     suma = \theta;
    for i = 1 : length(x)
         pom = x(i); cif = 0;
         while(x(i) > 0)
              cif = cif + 1;x(i) = fix(x(i) / 10); end
         if(cif + n == 10)suma = suma + pom; end
     end
      suma
else
                                     Kreirati m-fajl sedmi kojim se unosi niz 
                                     cijelih brojeva x i cio broj n. Algoritam na 
                                     izlazu daje sumu onih elemenata niza čiji 
                                     broj cifara sabran sa n daje broj 10. 
                                     Ispitati nakon unošenja, da li je unijeti broj 
                                    n cifra.
                                      >> sedmi
                                      Unesi niz[235 54 2145 365]
                                      Unesi broj7
                                      suma = 600Jedno izvršenje
```

```
 error('Nijeste unijeli cifru')
```
end